# CME 193: Introduction to Scientific Python Lecture 5: Data Visualization

Austin Benson

#### Dan Frank

#### Institute for Computational and Mathematical Engineering (ICME)

April 18, 2013

K ロ ▶ K @ ▶ K 할 > K 할 > 1 할 > 1 이익어

- $\blacktriangleright$  Homework 4 is due Tuesday, April 23
- $\blacktriangleright$  Homework 5 will be extra credit (in case you failed an assignment). To be posted.

K ロ ▶ K @ ▶ K 할 ▶ K 할 ▶ | 할 | © 9 Q @

#### [A lesson in Python style](#page-2-0)

[Matlab and SciPy](#page-15-0)

[matplotlib](#page-18-0)

<span id="page-2-0"></span>K ロ K K (P) K (E) K (E) X (E) X (P) K (P)

#### The **pythonic** way is the simple, correct, most beautiful way of doing things.

K ロ ▶ K @ ▶ K 할 ▶ K 할 ▶ | 할 | ⊙Q @

#### Python style: scale function (1)

There can be beauty in brevity (and vice versa).

```
def scale(A):
   shape = A. shape
   m = shape[0]n = shape[1]for i in range(n):
       x = A[0, i]A[0, i] = x * 2for i in range(n):
       x = A[m - 1, i]A[m - 1, i] = x * 2if m < n:
        k = melse :
        k = nfor i in range(k):
       x = A[i, i]A[i, i] = x * 5
```
**KORK ERRY ABY CHANNEL** 

Python style: scale function (2)

In general, use  $*=+$ ,  $-$ , etc.

```
def scale(A):
    shape = A. shape
    m = shape[0]n = shape[1]for i in range(n):
        A[0, i] *= 2
    for i in range(n):
        A[m - 1, i] *= 2
    if m < n:
        k = melse:
        k = nfor i in range(k):
        A[i, i] *= 5
```
### Python style: scale function (3)

Try to use the Python built-in functions (don't re-invent the wheel).

```
def scale(A):
    shape = A. shape
    m = shape[0]n = shape[1]for i in range(n):
        A[0, i] *= 2
    for i in range(n):
        A[m - 1, i] *= 2
    k = min(m, n)for i in range(k):
        A[i, i] *= 5
```
### Python style: scale function (4)

Know the normal syntax of your data structures.

```
def scale(A):
    A[0, :] *= 2
    A[-1, :] *= 2
    shape = A \cdot shapem = shape[0]n = shape[1]k = min(m, n)for i in range(k):
        A[i, i] *= 5
```
**KOD KARD KED KED E YORA** 

Avoid defining too many variables.

```
def scale(A):
    A[0, :] *= 2
    A[-1, :] *= 2
    m, n = A.\text{shape}k = min(m, n)for i in range(k):
        A[i, i] *= 5
```
**KOD KARD KED KED E YORA** 

Avoid defining too many variables...

```
def scale(A):
   A[0, :] *= 2
   A[-1, :] *= 2
   k = min(A.shape)for i in range(k):
       A[i, i] *= 5
```
K ロ ▶ K @ ▶ K 할 > K 할 > 1 할 > 1 이익어

Avoid defining too many variables...

```
def scale(A):
   A[0, :] *= 2
   A[-1, :] *= 2
   k = min(A.shape)for i in range(k):
       A[i, i] *= 5
```
K ロ ▶ K @ ▶ K 할 > K 할 > 1 할 > 1 이익어

Seriously, avoid defining too many variables!

```
def scale(A):
    A[0, :] *= 2
    A[-1, :] *= 2
    for i in range(min(A.shape)):
        A[i, i] *= 5
```
**KORK STRAIN A BAR SHOP** 

Know a little more advanced syntax.

```
def scale(A):A[[0, -1], :] \neq 2for i in range(min(A.shape)):
        A[i, i] *= 5
```
K ロ ▶ K @ ▶ K 할 > K 할 > 1 할 > 1 이익어

Search for functions to do the work for you.

```
def scale(A):
    A[[0, -1], :] \ast = 2np.fill_diagonal(A, 5 * np.diag(A))
```
K ロ ▶ K @ ▶ K 할 ▶ K 할 ▶ 이 할 → 9 Q @

### Python style: scale function

```
def scale (A):
   shape = A.shapem = shape[0]n = shape[1]for i in range(n):
       x = A[0, i]A[0, i] = x * 2for i in range(n):
       x = A[m - 1, i]A[m – 1, i] = x * 2if m < n:
       k = melse :
       k - nfor i in range(k):
       x = A[i, i]A[i, i] = x * 5
```
Do not be afraid to re-write code!

```
def scale(A):
   A[[0, -1], :] \equiv 2np. fill_diagonal(A, 5 * np. diag(A))
```
 $4$  ロ )  $4$   $\overline{r}$  )  $4$   $\overline{z}$  )  $4$   $\overline{z}$  ) 重  $2Q$ 

#### [A lesson in Python style](#page-2-0)

#### [Matlab and SciPy](#page-15-0)

[matplotlib](#page-18-0)

<span id="page-15-0"></span>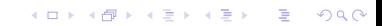

 $\blacktriangleright$  "I want to use Matlab because all my data is in .mat format" -ICME colleague

KO K K Ø K K I K I LA LI I LA K DR OK LI

▶ scipy.io.loadmat() and scipy.io.savemat()

- $\blacktriangleright$  "I like Matlab's plotting" -Me (a while ago)
- **Exampled 15. Provides a MATLAB-like plotting** framework." -[http://matplotlib.org/api/pyplot\\_api.html](http://matplotlib.org/api/pyplot_api.html)

K ロ ▶ K @ ▶ K 할 > K 할 > 1 할 > 1 이익어

#### [A lesson in Python style](#page-2-0)

[Matlab and SciPy](#page-15-0)

[matplotlib](#page-18-0)

<span id="page-18-0"></span>K ロ K K (P) K (E) K (E) X (E) X (P) K (P)

matplotlib.org: matplotlib is a python 2D plotting library which produces publication quality figures in a variety of hardcopy formats and interactive environments across platforms. matplotlib can be used in python scripts, the python and ipython shell (ala MATLAB or Mathematica), web application servers, and six graphical user interface toolkits.

- $\triangleright$  matplotlib is the standard Python plotting library
- $\triangleright$  We will prmarily be using matplotlib.pyplot for data analysis
- $\triangleright$  Can create histograms, power spectra, bar charts, errorcharts, scatterplots, etc with a few lines of code

4 D > 4 P + 4 B + 4 B + B + 9 Q O

### Line Plot

```
import numpy as np
import matplotlib . pyplot as plt
x = np. linspace (0, 10, 1000)y = np.power(x, 2)plt.plot(x, y)plt save fig ('line_plot .png')
```
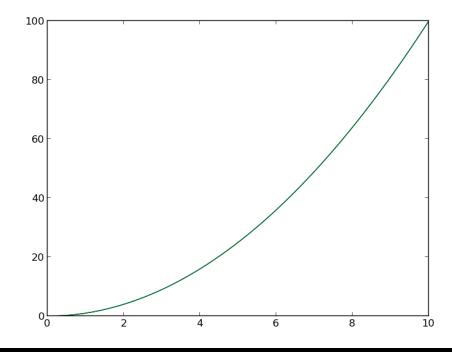

K 로 K K 로 K - 코 - KD Q Q Q

Line Plot+

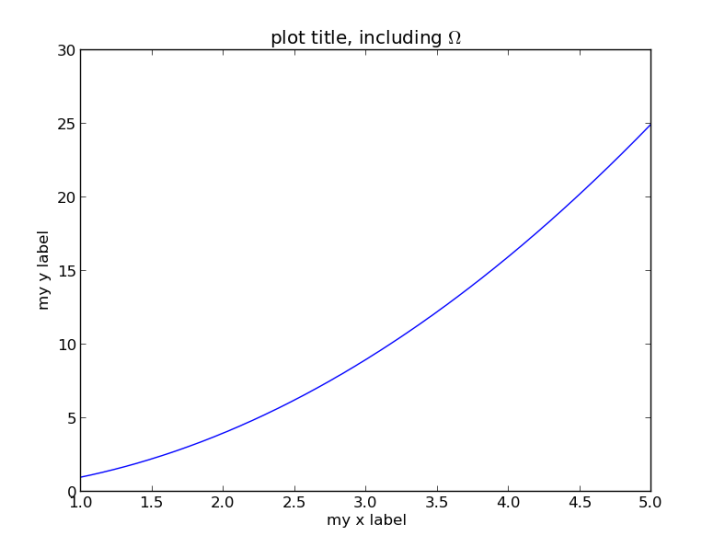

K ロ ▶ K 御 ▶ K 君 ▶ K 君 ▶ ... ミー  $2990$ 

### Line Plot+

Adding titles and labels

```
import numpy as np
import matplotlib.pyplot as plt
x = npu. linspace(0, 10, 1000)
y = np.power(x, 2)plt.plot(x, y)
plt.xlim((1, 5))plt.ylim((0, 30))
plt.xlabel('my x label')
plt.ylabel('my y label')
plt.title('plot title, including $\Omega$')
plt.savefig('line_plot_plus.png')
```
### Line Plot++

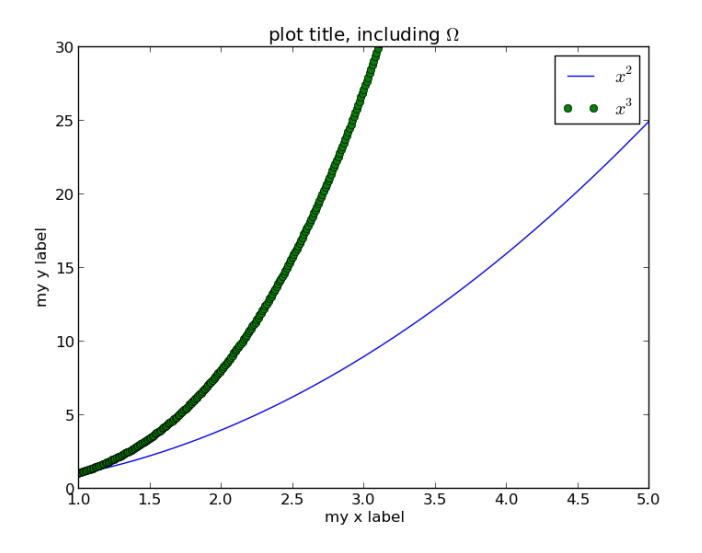

K ロ × K 御 × K 差 × K 差 × 一差 …  $299$ 

#### Scatter  $Plot++$

Adding multiple lines and a legend

```
import numpy as np
import matplotlib . pyplot as plt
x = np. linspace (0, 10, 1000)y1 = np.power(x, 2)y2 = np.power(x, 3)plt plot(x, y1, 'b-', x, y2, 'go')
plt xlim((1, 5))plt . ylim((0, 30))plt xlabel('my \times label')plt ylabel ('my y label')
plt title ('plot title, including \Omega^{\prime})
plt . legend ((' $x^2$', ' $x^3$'))plt. save fig ('line-plot-plus 2.png')
```
 $(1)$   $(1)$   $(1)$   $(1)$   $(1)$   $(1)$   $(1)$   $(1)$   $(1)$   $(1)$   $(1)$   $(1)$   $(1)$   $(1)$   $(1)$   $(1)$   $(1)$   $(1)$  $\Omega$ 

# Histogram

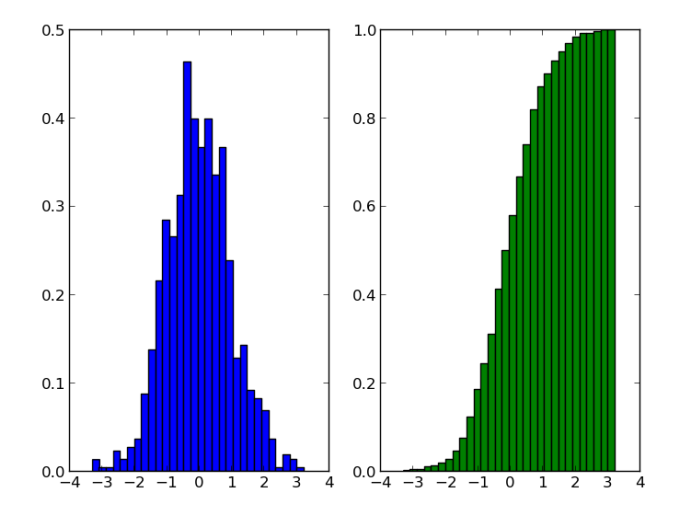

イロメ イ部メ イ君メ イ君メ 重  $299$ 

### Histogram

```
import numpy as np
import matplotlib . pyplot as plt
data = np.random.random(1000)# histogram (pdf)
plt.subplot(1, 2, 1)plt hist(data, bins=30, normed=True, facecolor='b')# empirical cdf
plt.subplot(1, 2, 2)plt hat (data, bins=30, normed=True, color='g',
         cumulative=True)
plt . savefig ('histogram.png')
```
**KOD KAR KED KED E YORA** 

# Box Plot

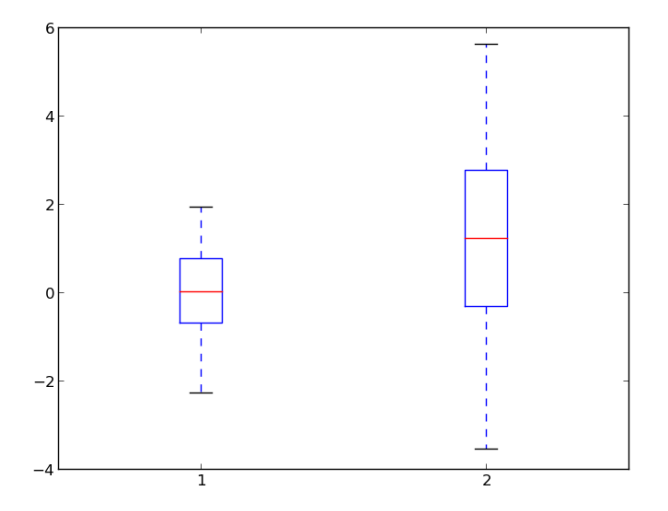

K ロ X イロ X K ミ X K ミ X ミ → S V C Y C

```
import numpy as np
import matplotlib.pyplot as plt
samp1 = np.random.normal(loc=0., scale=1., size=100)
samp2 = np.random.normal(loc=1., scale=2., size=100)
plt.boxplot((samp1, samp2))
plt.savefig('boxplot.png')
```
**KOD KARD KED KED E YORA** 

#### Scatter Plot Matrix

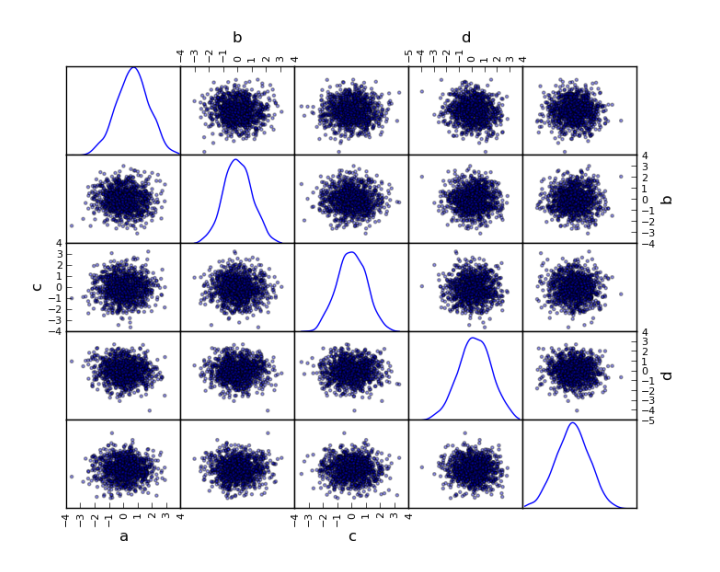

K ロラ X 御う X 差す X 差す  $\equiv$  $2990$ 

### Scatter Plot Matrix

matplotlib doesn't have everything, especially functions that are designed to act on more than one axis at once.

```
import matplotlib.pyplot as plt
import numpy as np
from pandas.tools.plotting import scatter_matrix
from pandas import DataFrame
df = DataFrame(np.random.normal(loc=0.,
                                    scale=1.,
                                    size=(1000, 5).
                 columns=[\lambda_a, \lambda_b, \lambda_c, \lambda_d, \lambda_e, \lambda_e]scatter_matrix(df, alpha=0.4, diagonal='kde')plt.savefig('scattermatrix.png')
```
#### The Debian VM has pandas installed (Python data analysis library)

K ロ K K (P) K (E) K (E) X (E) X (P) K (P)

Image Plot

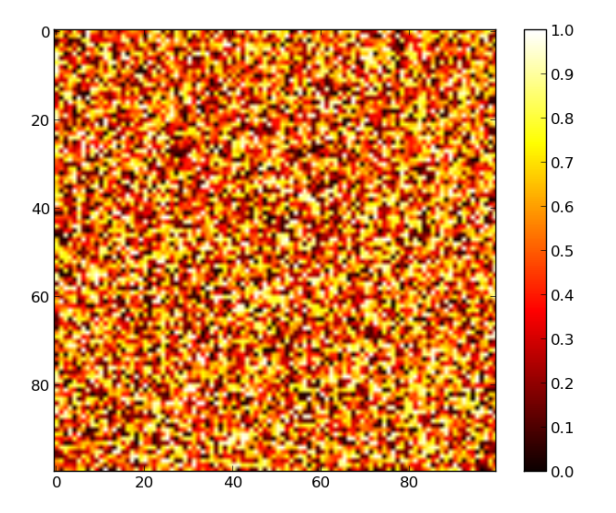

イロメ 不優 メイ君メ イ君メー 君  $299$ 

```
import numpy as np
import matplotlib.pyplot as plt
A = np.random.random((100, 100))plt.imshow(A)
plt.hot()
plt.colorbar()
plt.savefig('imageplot.png')
```
**KOD KARD KED KED E YORA** 

### Wire Plot

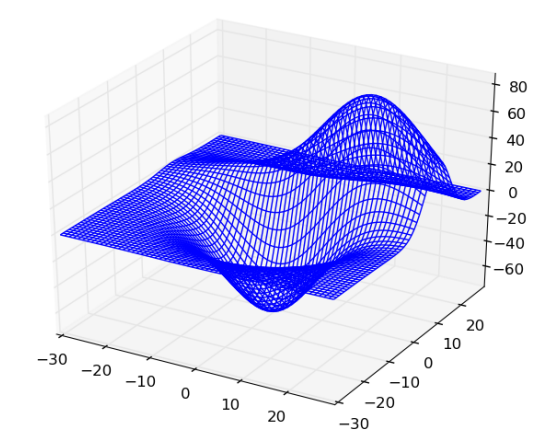

K ロ ▶ K @ ▶ K 할 ▶ K 할 ▶ ( 할 ) 19 Q Q ·

matplotlib toolkits extend funtionality for other kinds of visualization

```
from mpl_toolkits.mplot3d import axes3d
import matplotlib.pyplot as plt
ax = plt.subplot(111, projection='3d')X, Y, Z = axes3d.get_test_data(0.1)ax.plot_wireframe(X, Y, Z)
plt.savefig('wire.png')
```
**KORK ERKER ADAM ADA** 

- $\blacktriangleright$  Thanks for a great class!
- $\blacktriangleright$  Please provide feedback (online material, homework, etc.)

KO KKOK KEK KEK LE I KORO

 $\blacktriangleright$  End-of-quarter course surveys